## Opcje widoku i składania ofert

Wymagaj zalogowania przy składaniu ofert – zobowiązuje dostawców do założenia konta na platformie. Automatycznie ustawione na NIE.

Przyjmuj oferty przed datą rozpoczęcia - pozwala dostawcom złożyć pierwsze oferty przed rozpoczęciem aukcji. Automatycznie ustawione na TAK.

Oferta musi być złożona na wszystkie pozycje – zobowiązuje dostawców do złożenia oferty na wszystkie pozycje aukcji. Automatycznie ustawione na NIE. – pozwala dostawcom złożyć pierwsze oferty przed rozpoczęciem aukcji. Automatycznie ustawione na NIE.

Przetarg widoczny dla dostawców posiadających konto na platformie - pozwala wybrać czy przetarg będzie widoczna tylko dla dostawców posiadających konto na platformie czy też wszystkich. Aukcja widoczna będzie w postępowaniach otwartych, gdzie każdy będzie mógł złożyć ofertę. Automatycznie ustawione na NIE.

Składanie ofert w imieniu dostawców - w razie potrzeby kupiec może złożyć ofertę w imieniu dostawcy. Automatycznie ustawione na NIE.

Oferty widoczne przed datą zakończenia tylko dla osoby odpowiedzialnej - Pozwala widzieć oferty przed datą zakończenia tylko kupcowi. Automatycznie ustawione na NIE.

Składanie ofert w różnych walutach per linia - daje możliwość wyboru różnych walut w tabeli produktowej do każdej pozycji osobno. Automatycznie ustawione na NIE.

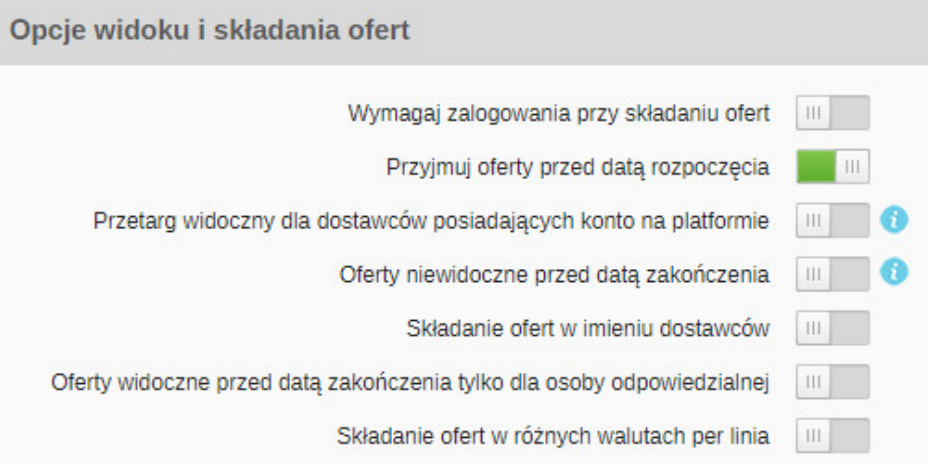

Gdy opcja składanie ofert w imieniu dostawców zostanie ustawiona na TAK, kupiec ma możliwość złożenia oferty w imieniu dostawcy.

Aby złożyć ofertę, należy wysłać zaproszenie do dostawców w zakładce dostawcy a następnie ustawić status Zainteresowany u tych dostawców, za których kupiec chce złożyć ofertę. Następnie należy kliknąć przycisk Zapisz.

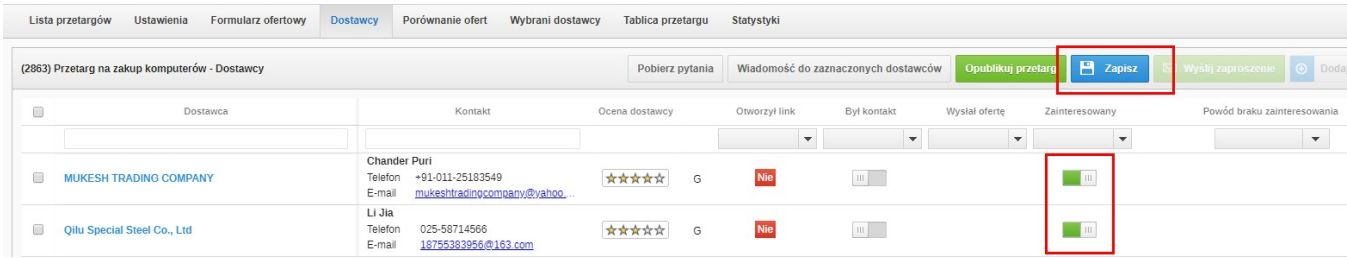

Po kliknięciu przycisku **Zapisz**, na samym końcu wiersza dostawcy, pojawi się ikona . Po kliknięciu w nią, pojawi się odpowiedź na formularz ofertowy.

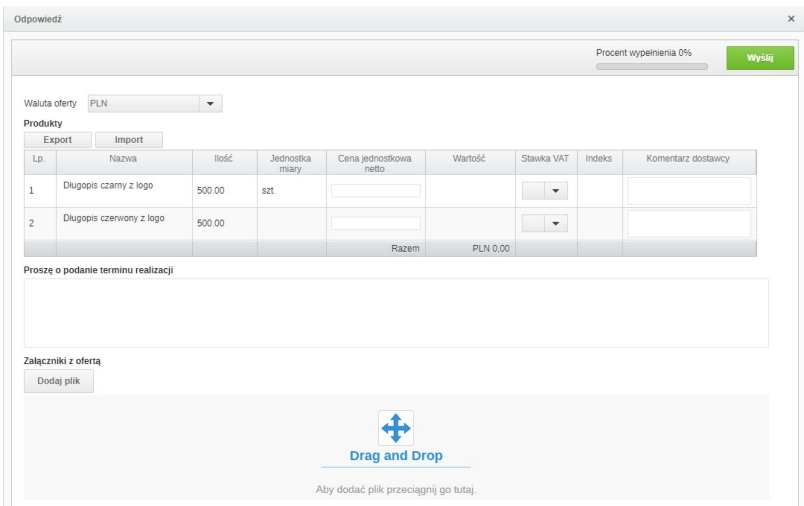

Zobacz również: